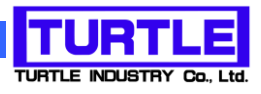

# TUSB-KINSxx

## USB I/F 付き絶縁型デジタル I/O ボード

## 取扱説明書

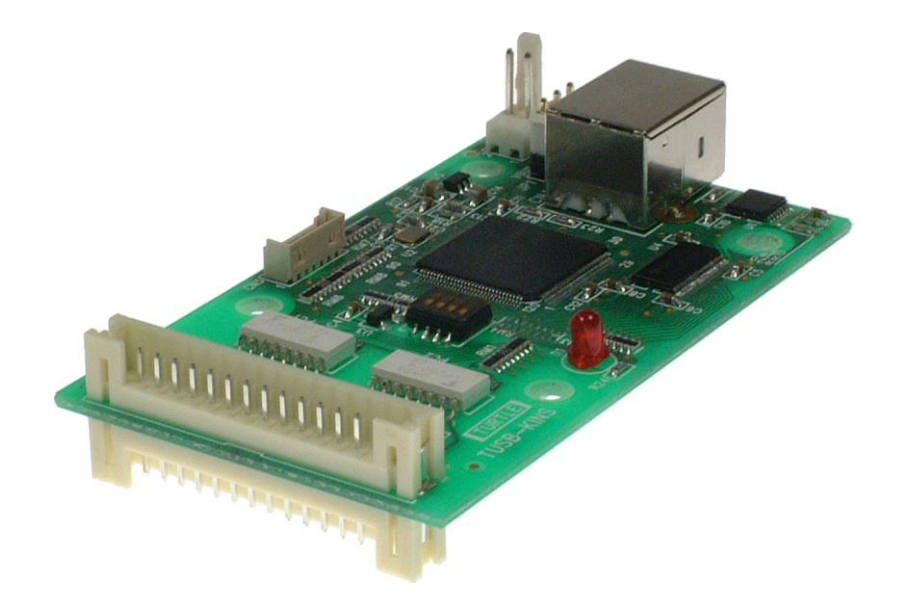

本文中のマークについて(必ず始めにお読み下さい) この取扱説明書には、あなたや他の人々への危害や財産への損害を未然に防ぎ、本 製品を安全にお使いいただくために、守っていただきたい事項を示しています。 その表示と図記号の意味は次のようになっています。内容をよみ理解してから本文 をお読み下さい。 この表示を無視して、誤った取扱をすると、人が死亡 または重傷を負う可能性がある内容を示しています。 この表示を無視して、誤った取扱をすると、人が損害 を負う可能性が想定される内容および物的損害のみの 発生が想定される内容を示しています。

- ① 製品の仕様および取扱説明書の内容は予告なく変更することがあります。
- ② 本製品および本取扱説明書の一部または全部を無断転載することは禁じられています。
- 3 本取扱説明書の内容は万全を期して作成いたしましたが、万が一ご不審な事やお気づ きの事がございましたら、(株)タートル工業 サービス課までご連絡下さい。
- ④ 当社では、本製品の運用を理由とする損失、逸失利益等の請求につきましては、上記に 関わらずいかなる責任も負いかねますので、予めご了承下さい。
- ⑤ 本製品は、人命に関わる設備や機器、高度な信頼性を必要とする設備や機器などへの組 込や制御などへの使用は意図されておりません。これら設備や機器などに本装置を使用 され人身事故、財産損害などが生じても、当社はいかなる責任も負いかねます。
- ⑥ 本製品およびソフトウェアが外国為替及び外国貿易管理法の規定により戦略物資(又は 役務)に該当する場合には日本国外へ輸出する際に日本国政府の輸出許可が必要です。

©2019 Turtle Industry Co., Ltd. All rights reserved. 株式会社タートル工業の許可なく、本書の内容の複製、改変などを行うことはできません。

Microsoft, Windows, Windows NT, は、米国 Microsoft Corporation の米国およびその他の 国における登録商標または商標です。

その他、記載されている会社名、製品名は、各社の商標および登録商標です。

## 使用上の警告と注意

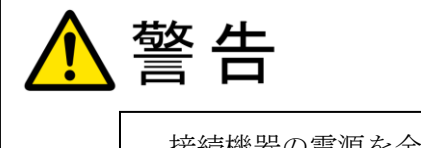

接続機器の電源を全て切断してから端子台への接続および取り外 しを行ってください。接続機器によっては感電の危険があります。

主意

端子に印加する電圧、電流は仕様に規定された値を守ってくださ い。過熱による火災や漏電のおそれがあります。

水や薬品のかかる可能性のある場所でご使用ならさないでくださ い。火災やその他の災害の原因となる可能性があります。

発火性ガスの存在するところでご使用なさらないでください。引火 により火災、爆発の可能性があります。

不安定な所には設置しないでください。落下によりけがをする恐れ があります。

煙や異臭の発生した時は直ちにご使用をおやめ下さい。USB ケーブ ルを取り外し、当社サービス課までご相談下さい。

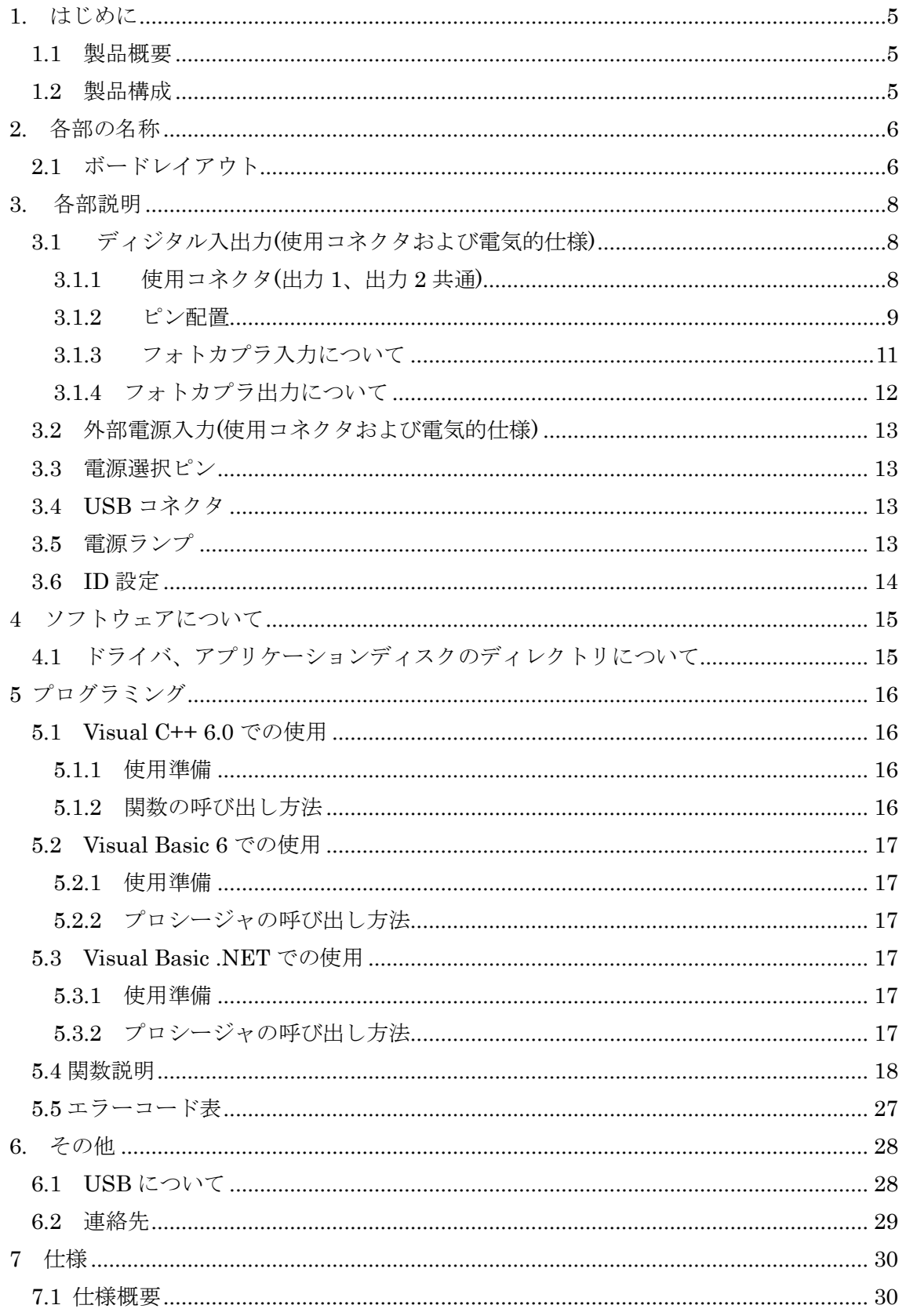

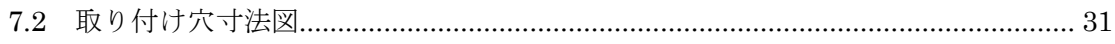

#### 1. はじめに

<span id="page-5-0"></span>この度は、(株)タートル工業製の USB インタフェース付きディジタル入出力ボード TUSB-KINSxx をお買い求めいただき、誠にありがとうございます。

本書は、本製品の特徴、使用方法、取扱における注意事項、その他本製品に関する情報 など、本製品をご使用される上で必要な事項について記述されております。

本製品の使用には製品の性質上、電子回路の知識を必要とします。誤った使用をすると 本製品の破損だけでなく重大な事故が発生する事も考えられます。本書の内容をよくご理 解の上、正しくご使用下さる様お願いします。

#### <span id="page-5-1"></span>1.1 製品概要

本製品は、先進のインタフェースである USB( Universal Serial Bus)を使用したコンピ ュータインタフェースユニットです。コンピュータを使用してリレー接点出力(スイッチ出 力)をする事が出来ます。ドライバソフトウェア、Visual C++ 6.0 と Visual Basic 6.0、 Visual Basic.NET のサンプルソフトウェアを利用できますので、これらの応用によって短 時間に利用する事が可能です。

※ 初めて接続される時にはドライバのインストール作業が必用です。インストールマニ ュアルを参照してください。

#### <span id="page-5-2"></span>1.2 製品構成

本製品には以下の物が含まれます。

① TUSB-KINSxx ( xx : 4/4,08O,08I,8/8,16O,16I の何れか)本体

## 2. 各部の名称

<span id="page-6-1"></span><span id="page-6-0"></span>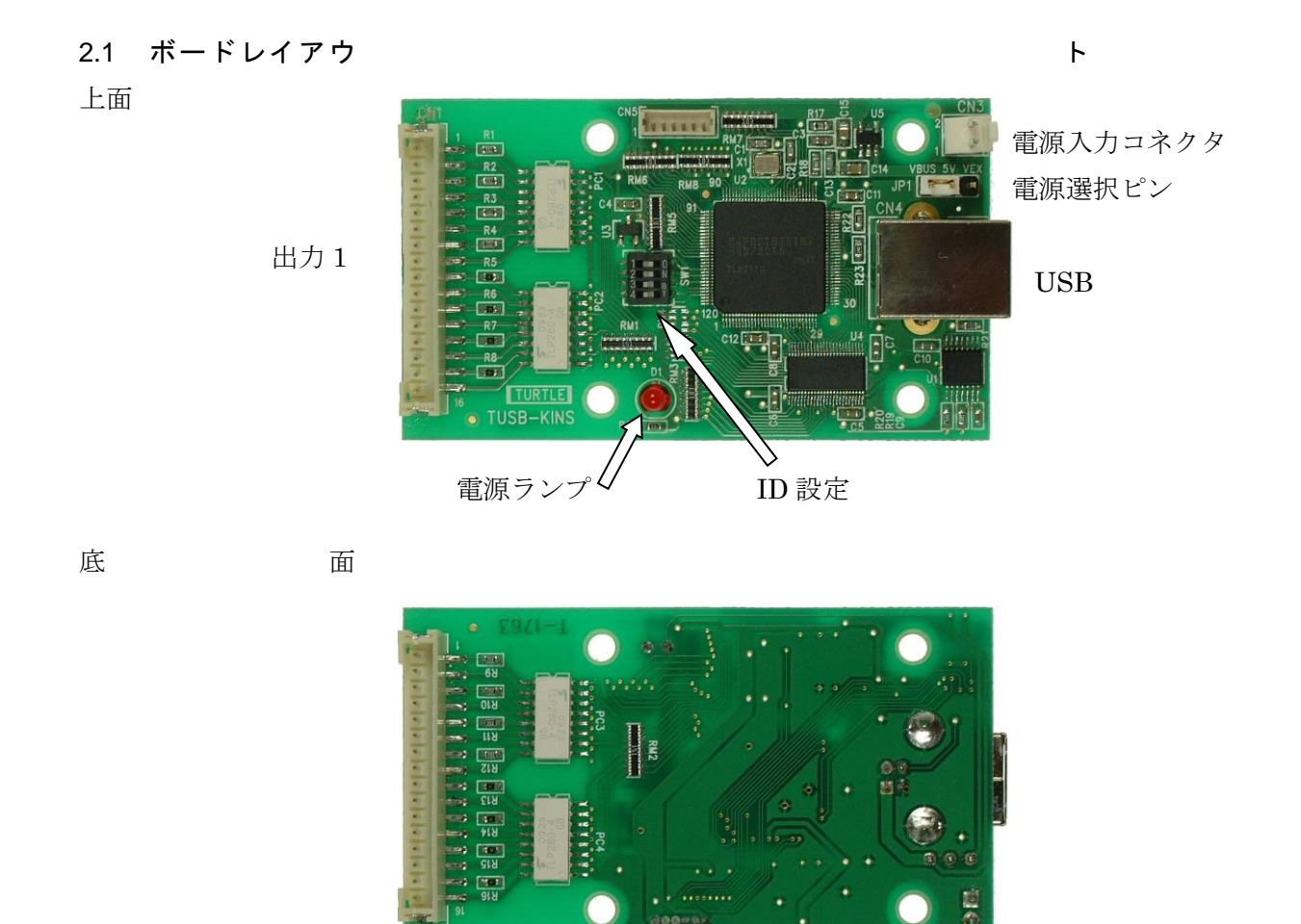

(TUSB-KINS8/8,TUSB-KINS16O,TUSB-KINS16I のみ部品実装)

出力 2

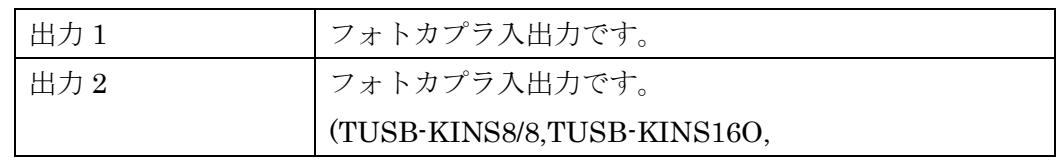

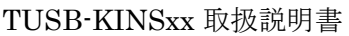

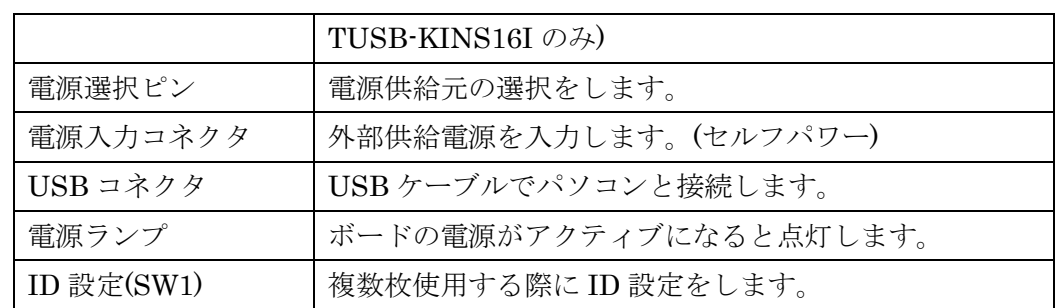

※ 初めて USB 接続される時にはドライバのインストール作業が必用です。インストール マニュアルを参照してください。

#### 3. 各部説明

#### <span id="page-8-0"></span>3.1 ディジタル入出力(使用コネクタおよび電気的仕様)

<span id="page-8-1"></span>フォトカプラ入出力コネクタです。出力 1 と出力 2 のピンアサインは同じです。

#### <span id="page-8-2"></span>3.1.1 使用コネクタ(出力 1、出力 2 共通)

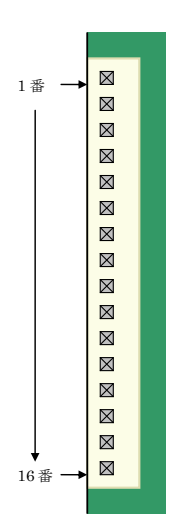

使用コネクタは日本圧着端子製造株式会社製 PH シリーズコ ネクタです。

## ※ コネクタメーカのピン番と弊社でのピン番は逆で すので、ご注意下さい。

ケーブル側は弊社製品オプションケーブルがございます。ケ ーブル側をご用意される場合の適合ケーブル側コネクタハウ ジングは下記の通りです。

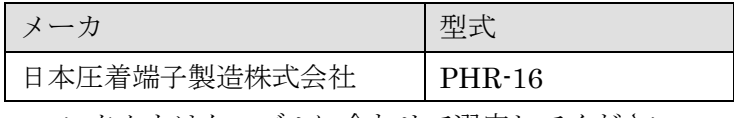

コンタクトはケーブルに合わせて選定してください。

#### <span id="page-9-0"></span>3.1.2 ピン配置

## ※ コネクタメーカのピン番と弊社でのピン番は逆ですので、ご注意下さい。

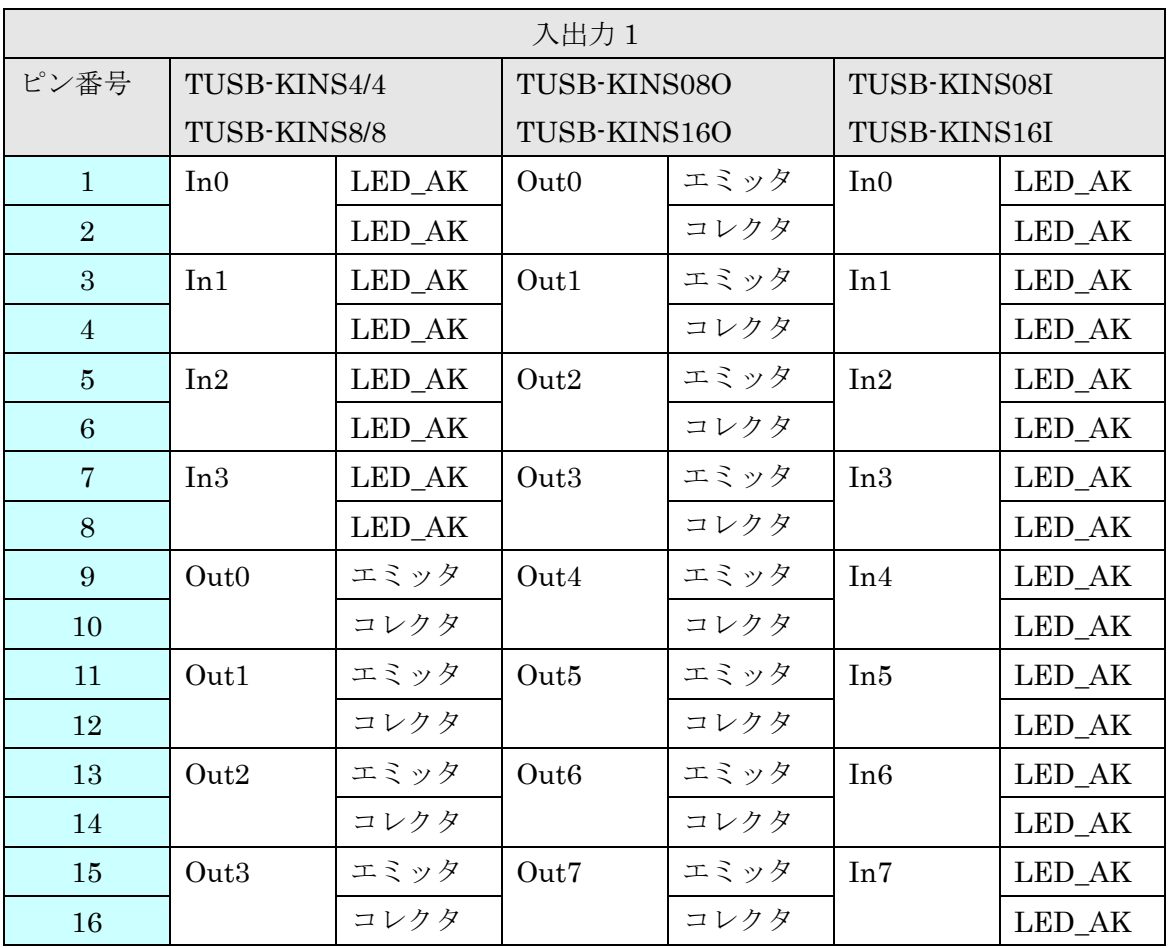

LED-AK : フォトカプラ入力 LED 端子への接続 ( 極性ありません ) エミッタ: フォトカプラ出力トランジスタエミッタ

コレクタ: フォトカプラ出力トランジスタコレクタ

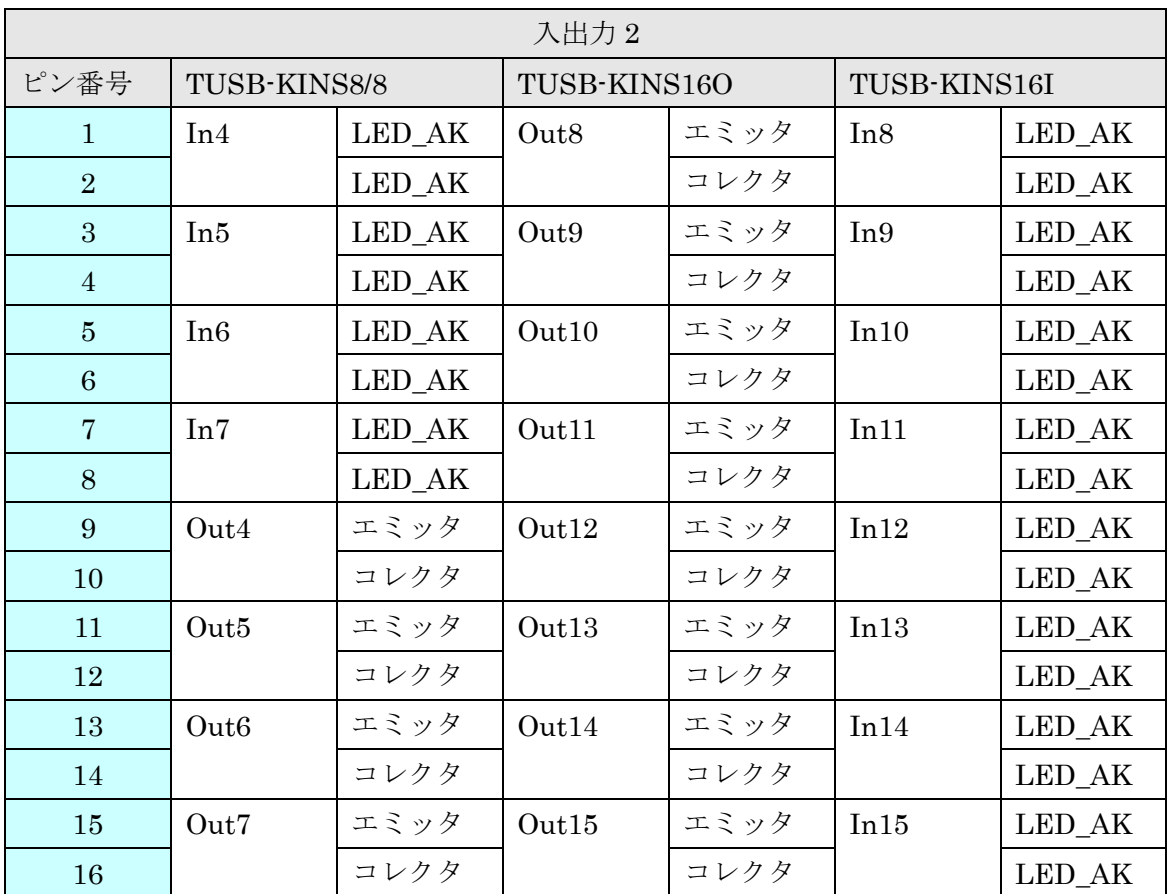

## ※ コネクタメーカのピン番と弊社でのピン番は逆ですので、ご注意下さい。

LED-AK : フォトカプラ入力 LED 端子への接続 ( 極性ありません ) エミッタ: フォトカプラ出力トランジスタエミッタ コレクタ: フォトカプラ出力トランジスタコレクタ

<span id="page-11-0"></span>3.1.3 フォトカプラ入力について

入力は端子間に電流がながれているかいないかで On/Off を判定します。 電流には方向はありません。どちらに流しても On と判定されます。

入力回路

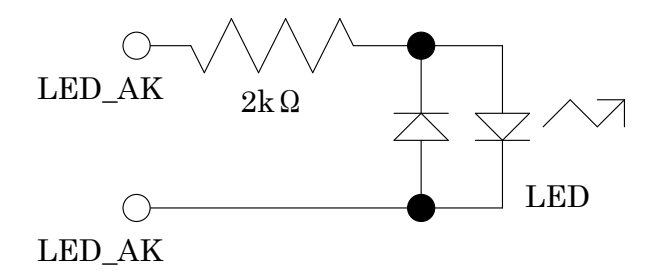

入力の仕方

1mA 以上流す(最大 5mA まで)と On、20μA 以下(又は 0.8V 以下の電圧)となる と Off と判定されます。これ以外では不定です。On 時の印加電圧が 10V までであ れば外付け抵抗なしでそのまま電圧を印加できます。10V を超える電圧を印加する 場合には外部に直列抵抗が必要です。直列抵抗は上記条件を満たす様に選択してく ださい。通常は以下の式で計算できます。

 $R$ (直列抵抗) = (最大印加電圧 / 2) – 2  $[kΩ]$ 例えば 24V 印加する場合は、 R = ( 24 / 2 ) – 2 = 10 [kΩ]となります。

- ※ フォトカプラ入力には絶対に 5mA 以上流す事の無い様に接続してください。
- ※ フォトカプラ入力の各チャンネル間は独立です。電気的に絶縁されておりますが、絶 縁耐圧は保障されておりません。チャンネル間には高電圧をかけないで下さい。

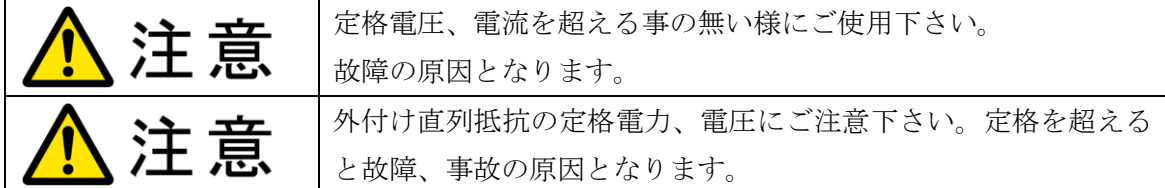

<span id="page-12-0"></span>3.1.4 フォトカプラ出力について

フォトカプラ出力は各チャンネル毎に独立にコレクタ、エミッタが出力されてお ります。入力と異なり、こちらは極性があります。

出力回路

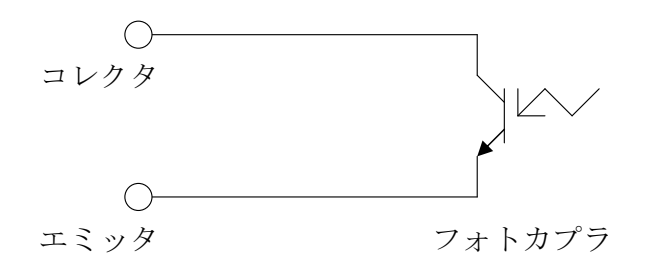

出力への接続の仕方

外部からコレクタに電流が入力して、エミッタから電流が出力される方向に接続 してください。出力 On になると電流が流れ、Off になると電流が流れなくなりま す。また、以下の条件を満たす様に使用してください。

- コレクタ-エミッタに流す電流は最大 2mA としてください。
- 出力オフ時の最大印加電圧は最大 80V としてください。
- 極性があります。オン、オフに関わらずコレクタにエミッタよりも低い電圧 がかかる事の無い様に使用してください。
- ※ 出力飽和電圧はコレクタ電流 1mA の時に約 0.2V です。
- ※ フォトカプラ出力の各チャンネル間は独立です。電気的に絶縁されておりますが、絶 縁耐圧は保障されておりません。チャンネル間には高電圧をかけないで下さい。

$$
\sum_{\text{in }K}\prod_{\text{in }K}\text{tr}\left[\text{tr}\left(\mathbf{H}_{\text{out}}\right)^{\text{tr, with the same set}}\right]
$$

#### <span id="page-13-4"></span><span id="page-13-0"></span>3.2 外部電源入力(使用コネクタおよび電気的仕様)

外部電源の入力コネクタです。4.75~5.25V の電源を供給してください。  $[TUSEK04RL:150mA V. \pm TUSEK08RL:230mA V. \pm TUSEK08R.$ 

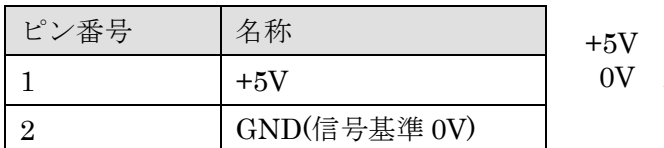

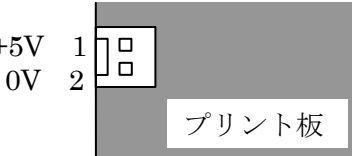

使用コネクタは以下の通りです。( 何れも 日本モレックス株式会社 製 )

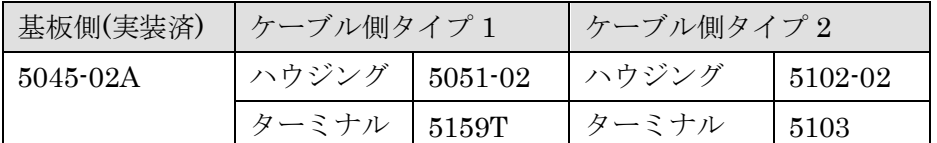

○ ケーブル側コネクタは付属しません。

○ どちらのタイプのコネクタも使用できます。

#### <span id="page-13-1"></span>3.3 電源選択ピン

バスパワー(USB 電源)、セルフパワー(自己電源)の選択をします。工場出荷時はバスパ ワー設定です。次の場合等にセルフパワーを選択できます。

- (1) USB バスからの電流が不足の時。
- (2) 装置(システム)の電源 ON/OFF に連動させる必要がある場合。
- ※ バスパワー選択時には外部電源入力に電圧を印加しないで下さい。
- ※ セルフパワー選択時には外部電源入力に外部電源を接続してください。

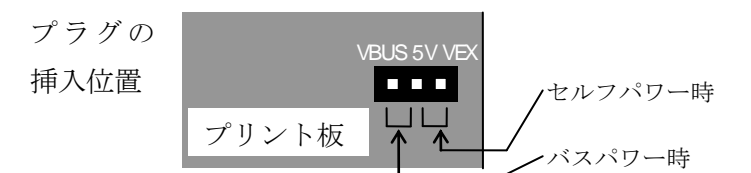

#### <span id="page-13-2"></span>3.4 USB コネクタ

USB ケーブルでパソコンと接続します。初めて接続する時にはドライバのインスト ール作業が必要です。接続前にドライバインストール説明書をご確認ください。

#### <span id="page-13-3"></span>3.5 電源ランプ

ボードが動作状態になると点灯します。

#### 3.6 ID 設定

1 つのパソコンで本製品を複数台使用する場合には ID 設定が必要です。ID 設定は 工場出荷時 0 です。その他の ID を設定する場合はスイッチで ID を設定してください。

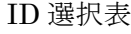

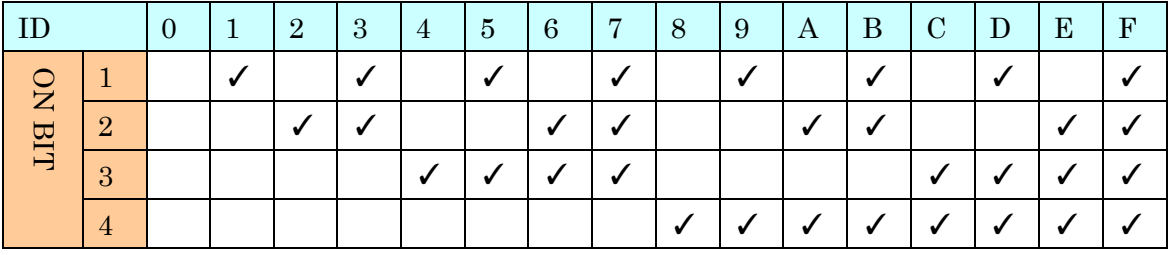

例) ID = 5 に設定する場合 → 1 と 3 を ON その他は OFF

## 4 ソフトウェアについて

## <span id="page-15-1"></span><span id="page-15-0"></span>4.1 ドライバ、アプリケーションディスクのディレクトリについて

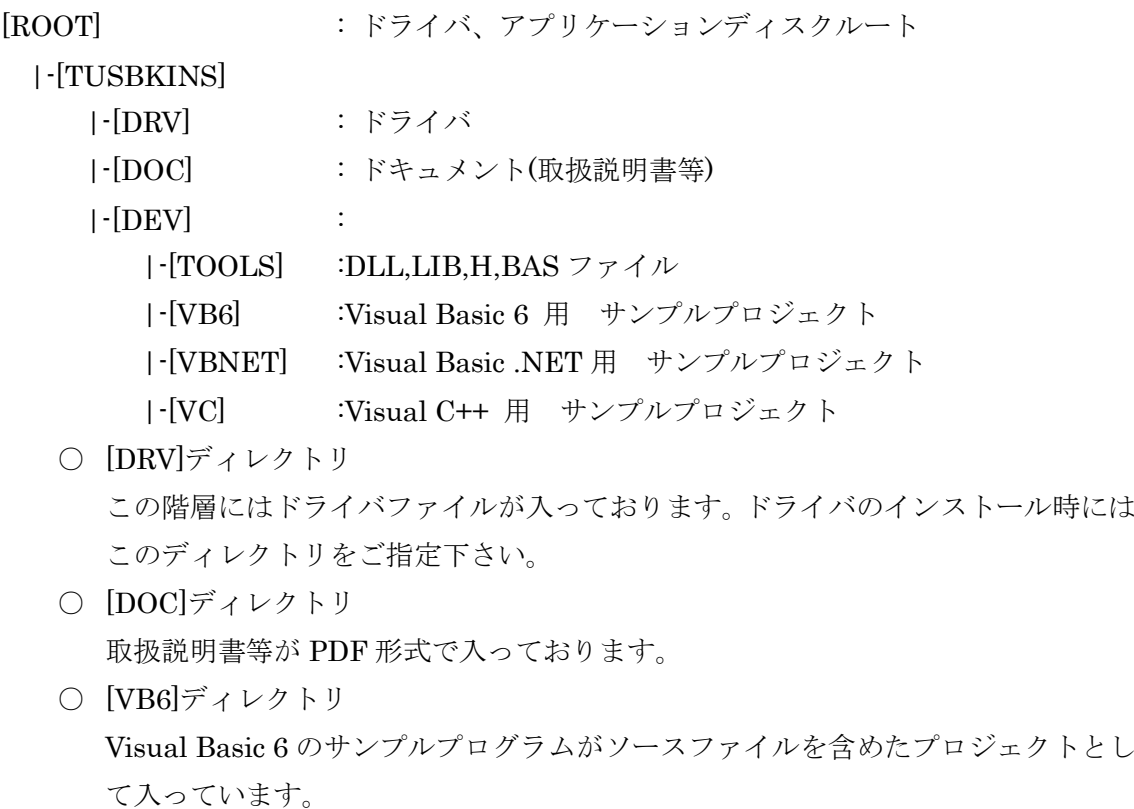

- [VBNET]ディレクトリ Visual Basic .NET のサンプルプログラムがソースファイルを含めたプロジェクト として入っています。
- [VC]ディレクトリ Visual C++のサンプルプログラムが Visual C++ 6.0 のソースファイルを含めたプ ロジェクトとして入っています。
- [TOOLS]ディレクトリ 開発時に必要な各種ファイルが入っています。
- ※ ソフトウェアディスクは付属しません。ソフトウェアは弊社 Web サイトよりダウンロ ードしてください。

#### 5 プログラミング

<span id="page-16-4"></span><span id="page-16-0"></span>ここでは、Visual C++ 6.0 以上 または Visual Basic 6.0 以上で TUSB-KINSxx 応用ア プリケーションを開発する方法を説明します。本装置用のドライバをインストールすると ドライバ操作用の DLL(ダイナミックリンクライブラリ)ファイルが同時にインストールさ れます。応用アプリケーションではこの DLL を介してドライバを操作します。

DLL を直接ロードして操作する方法もありますが、ここではソフトウェアセットに付属 の定義ファイル(Visual C++6.0 および Visual Basic 6.0、Visual Basic .NET 用のものが入 っております)を利用した方法を説明します。

開発ツール(Visual C++ 、Visual Basic など)の使用方法についてはご説明いたしません。 それぞれに付属のマニュアルかその他の資料をご参照ください。

※ 初めて接続される時にはドライバのインストール作業が必用です。インストールマニ ュアルを参照してください。

#### <span id="page-16-1"></span>5.1 Visual C++ 6.0 での使用

#### <span id="page-16-2"></span>5.1.1 使用準備

Visual C++で使用するために以下 2 つのファイルをソフトウェアセットから適当な場所 にコピーしてください。コピー先は指定しませんが、通常はプロジェクトのフォルダで支 障ありません。

TUSBKINS.H ヘッダファイル

TUSBKINS.LIB ライブラリファイル

※ ソフトウェアセット内の DEV¥TOOLS フォルダに有ります。

ライブラリファイルはプロジェクトに追加してください。 ヘッダファイルは関数を使用するソースコードファイルの適当な場所にインクルードして

ください。

#### <span id="page-16-3"></span>5.1.2 関数の呼び出し方法

デバイスドライバの操作は全て機能毎の関数を呼ぶ事によって実現されます。 TUSBKINS\_Load 以外の関数は TUSBKINS\_Load 関数が正常に処理された後でないと有 効にはなりません。各機能関数を呼び出す前に TUSBKINS\_Load を実行して機能関数の使 用が終了したら TUSBKINS\_Unload 関数を呼び出してドライバを開放してください。ド ライバ関数をアプリケーションで実行する場合にはアプリケーションの初めに Load し、ア プリケーションの終了時に Unload します。

TUSB-KINSxx を 2 つのアプリケーションで同時に操作する事は出来ません。

#### 5.2 Visual Basic 6 での使用

#### <span id="page-17-0"></span>5.2.1 使用準備

Visual Basic 6で使用するために以下1つのファイルをソフトウェアセットから適当な場 所にコピーしてください。コピー先は限定しませんが、通常はプロジェクトのフォルダで 支障ありません。

TUSBKINS.BAS 標準ライブラリファイル

※ ソフトウェアセット内の DEV¥TOOLS フォルダに有ります。 ライブラリファイルは標準ライブラリの追加でプロジェクトに追加してください。

#### <span id="page-17-1"></span>5.2.2 プロシージャの呼び出し方法

デバイスドライバの操作は全て機能毎のプロシージャを呼ぶ事によって実現されます。 TUSBKINS\_Load 以外のプロシージャは TUSBKINS\_Load が正常に処理された後でない と有効にはなりません。各機能のプロシージャを呼び出す前に TUSBKINS\_Load を実行し てプロシージャの使用が終了したら TUSBKINS\_Unload を呼び出してドライバを開放し てください。ドライバ機能をアプリケーションで実行する場合にはアプリケーションの初 めに Load し、アプリケーションの終了時に Unload します。

TUSB-KINSxx を 2 つのアプリケーションで同時に操作する事は出来ません。

#### <span id="page-17-2"></span>5.3 Visual Basic .NET での使用

#### <span id="page-17-3"></span>5.3.1 使用準備

Visual Basic .NETで使用するために以下 1つのファイルをソフトウェアセットから適当 な場所にコピーしてください。コピー先は指定しませんが、通常はプロジェクトのフォル ダで支障ありません。

TUSBKINS.vb 標準ライブラリファイル

※ ソフトウェアセット内の DEV¥TOOLS フォルダに有ります。 ライブラリファイルは既存項目の追加でプロジェクトに追加してください。

#### <span id="page-17-4"></span>5.3.2 プロシージャの呼び出し方法

デバイスドライバの操作は全て機能毎のプロシージャを呼ぶ事によって実現されます。 TUSBKINS\_Load 以外のプロシージャは TUSBKINS\_Load が正常に処理された後でない と有効にはなりません。各機能のプロシージャを呼び出す前に TUSBKINS\_Load を実行し てプロシージャの使用が終了したら TUSBKINS\_Unload を呼び出してドライバを開放し てください。デバイス機能をアプリケーションで実行する場合にはアプリケーションの初 めに Load し、アプリケーションの終了時に Unload します。

TUSB-KINSxx を 2 つのアプリケーションで同時に操作する事は出来ません。

## <span id="page-18-0"></span>5.4 関数説明

ここでは、各関数(プロシージャ)のもつ機能などの詳細を説明します。

## TUSBKINS\_Load

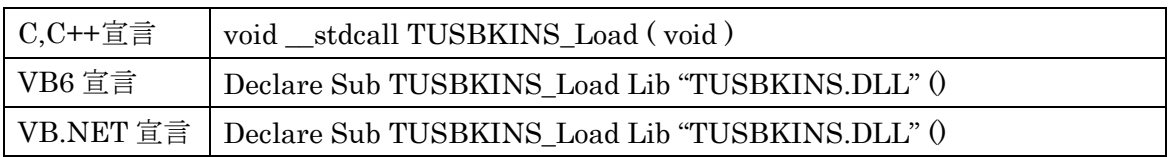

## 解説

ドライバをロードして使用可能な状態にします。 ドライバの各種関数を使用する前に必ず呼び出す必要が有ります。

## 引数

なし

## 戻り値

なし

## TUSBKINS\_Unload

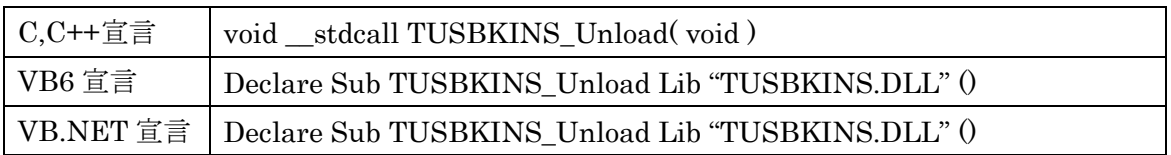

## 解説

指定 ID(ユニット番号選択スイッチの値)のデバイスをクローズします。

## 引数

なし

戻り値

なし

## TUSBKINS\_Chk

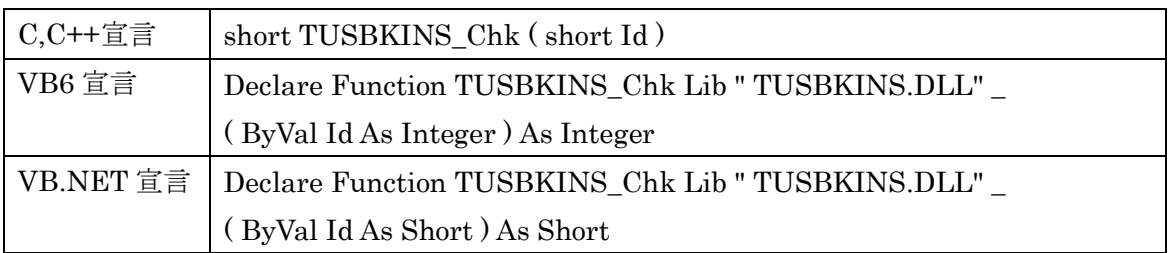

## 解説

指定 ID のデバイスが使用可能な状態にあるか確認します。 Load 関数を実行した後使用可能になるまで若干の時間がかかります。

## 引数

Id ユニット番号選択スイッチの番号(0-F)

## 戻り値

0 の場合使用可能な状態を表します。 6 の場合は接続されていない状態を表します。 その他、エラーコード(エラーコード表参照)

## TUSBKINS\_Write

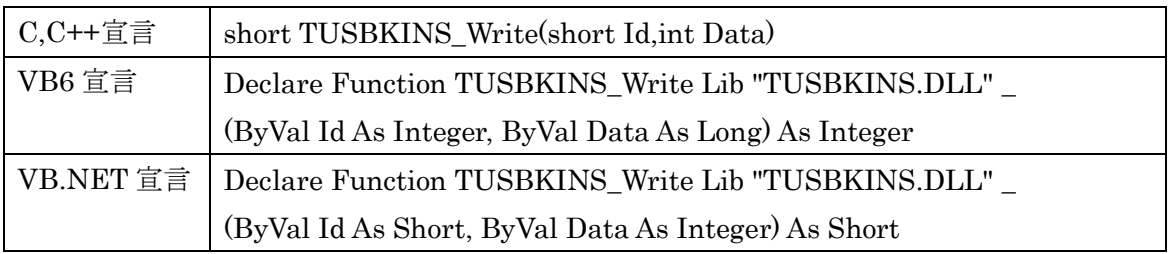

#### 解説

出力状態を設定します。全ての出力を一度に変更します。

Data に設定された値のバイナリビットパターン(最下位が Out0、最上位が Out15)が出力 されます。たとえば Data に 5 を設定すると、

- 5(10 進) -> 0000 0000 0000 0101(バイナリ)
- となるので Out0 と Out2 の出力が On となり、他は Off となります。
- ※ TUSB-KINS4/4 では上位 12 ビットは無効です。
- ※ TUSB-KINS8/8、TUSB-KINS08O では上位 8 ビットは無効です。
- ※ 入力専用ボードではこの関数は無効です。

#### 引数

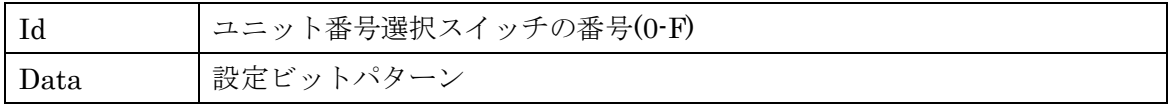

#### 戻り値

## TUSBKINS\_Read

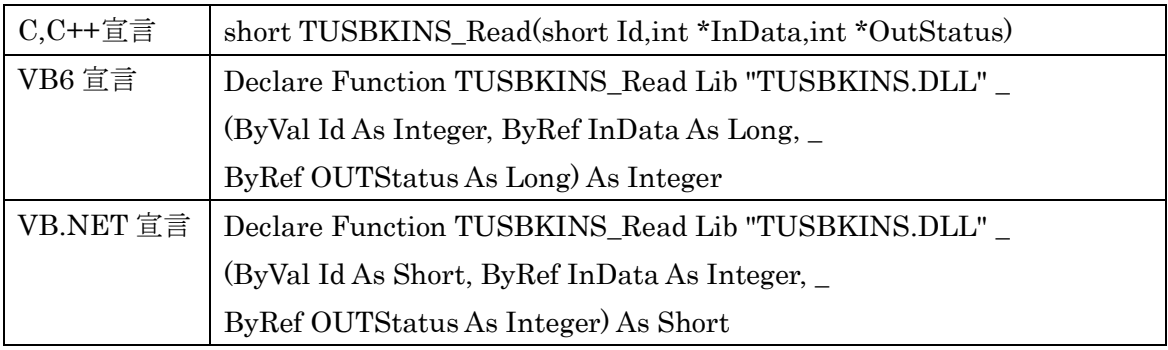

解説

入出力状態を読み込みます。入力状態のバイナリビットパターン(最下位が In0、最上位 が In15)が読み込まれて、InData に格納されます。たとえば InData が 5 の時は、

- 5(10 進) -> 0000 0000 0000 0101(バイナリ)
- となるので In0 と In2 の入力が On となっており、他は Off となっています。
- 同様に OutStatus には出力状態が読み込まれます。
- ※ TUSB-KINS4/4 では InStatus 上位 12 ビットは無効です。
- ※ TUSB-KINS8/8、TUSB-KINS08I では InStatus 上位 8 ビットは無効です。
- ※ 出力専用ボードでは InStatus は無効です。
- ※ TUSB-KINS4/4 では OutStatus 上位 12 ビットは無効です。
- ※ TUSB-KINS8/8、TUSB-KINS08O では OutStatus 上位 8 ビットは無効です。
- ※ 入力専用ボードでは OutStatus は無効です。

## 引数

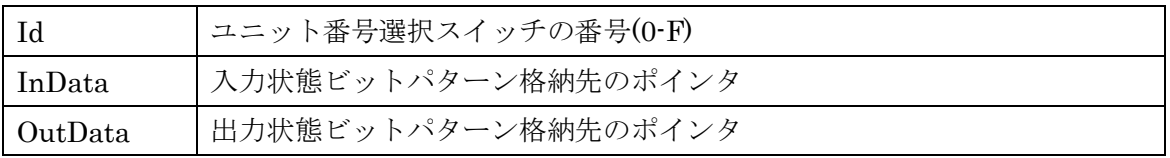

## 戻り値

## TUSBKINS\_EdgeSet

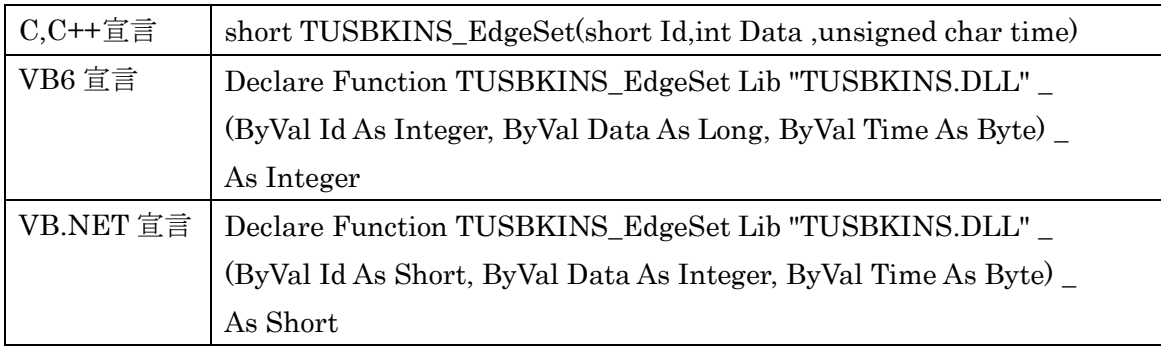

## 解説

エッジ検出機能の動作設定を行います。エッジ検出機能は一定時間間隔毎に入力ポートの 状態をチェックして前値との比較を行います。指定された変化が発生した時には内部エッ ジ検出用レジスタに 1 をセットします。

## 引数

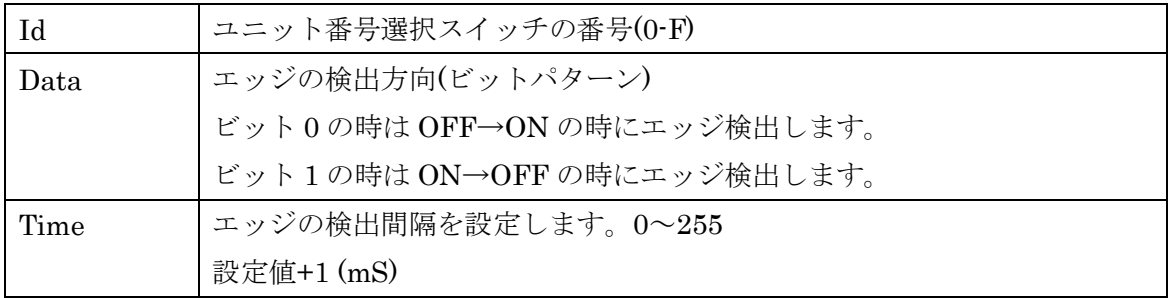

## 戻り値

## TUSBKINS\_EdgeRead

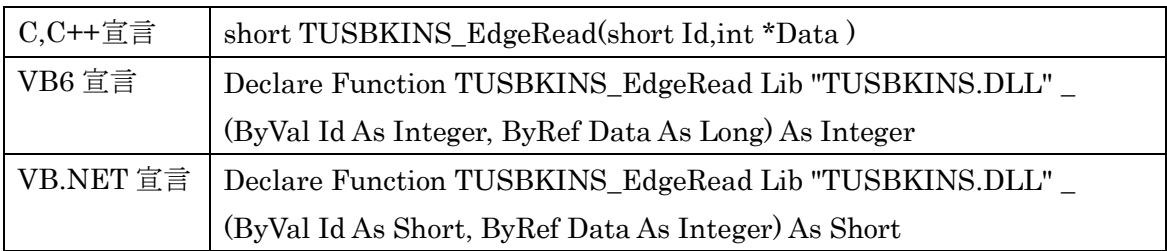

## 解説

エッジ検出用レジスタの値を読込みます。ビットパターンで参照変数 Data に入力されて戻 されます。前回エッジ読み込み後に検出されたエッジのビットが 1 になっています。この 関数の実行時にはエッジ検出用レジスタはリセットされます。

## 引数

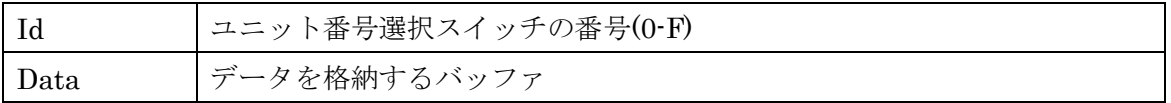

戻り値

## TUSBKINS\_Type

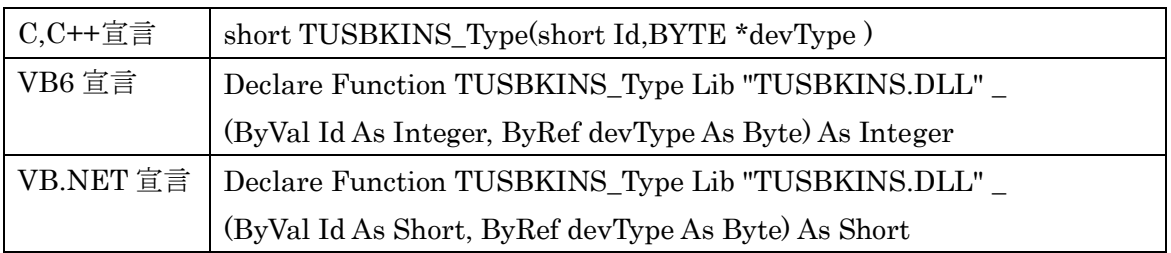

## 解説

接続デバイスの種類を読込みます。参照変数 devType に入力されて戻されます。

引数

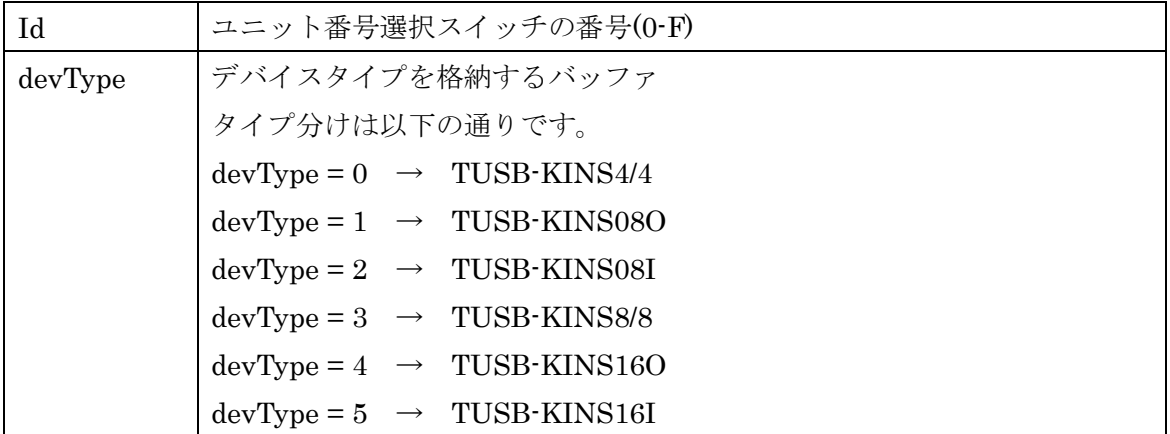

戻り値

## <span id="page-27-0"></span>5.5 エラーコード表

各機能関数(プロシージャ)から戻る処理結果コードの値の表です。

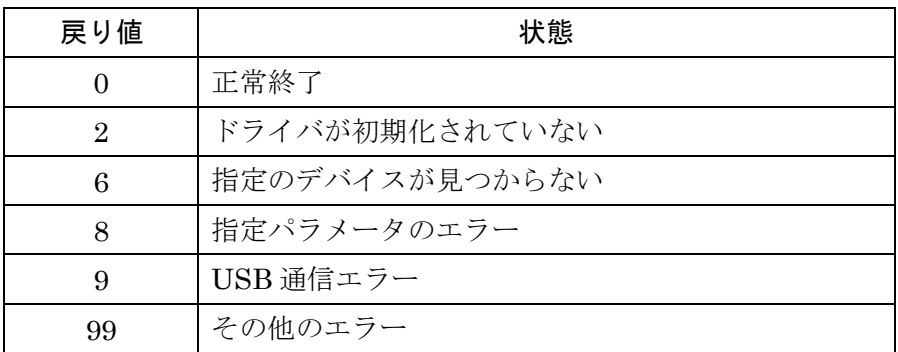

## 6. その他

#### <span id="page-28-1"></span><span id="page-28-0"></span>6.1 USB について

※ ここでの記述は USB の一般的な記述となっております。

USB とは Universal Serial Bus の頭文字の略で、新しいコンピュータのインタフェースバ スです。インタフェースのコストが低く使い易い事などからパーソナルコンピュータを中 心に普及しました。USB2.0 の仕様では、1.5Mbps ロースピードデバイスおよび 12Mbps フルスピードデバイス、480Mbps のハイスピードデバイスが定義されています。

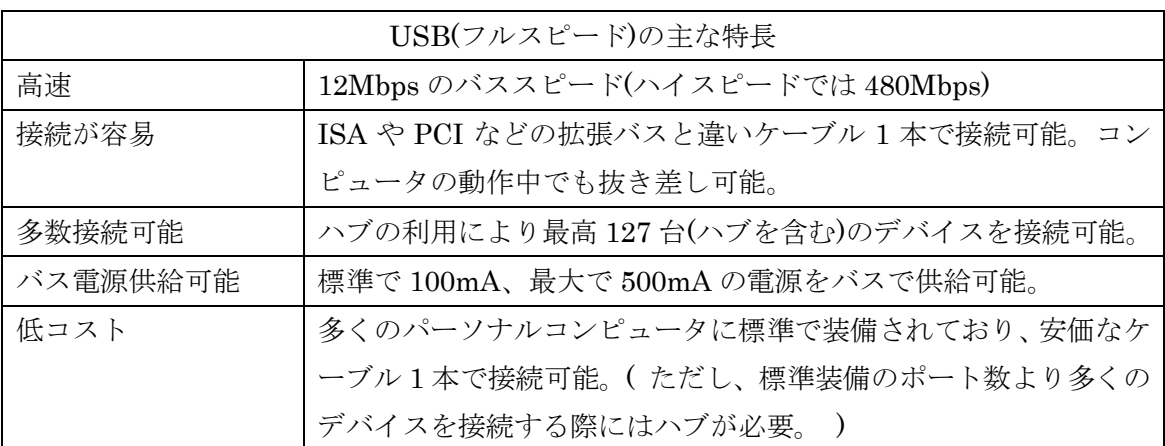

#### ハブについて

多数の USB を接続するにはハブデバイスが必要です。ハブは 1 本の USB 線(上流側)を複 数の USB 線(下流側)に分岐します。ハブにはバスパワードハブとセルフパワードハブがあ り、前者は上流側の電源により動作しますが、後者は外部電源により動作します。ホスト のポートからは標準で 100mA、最大 500mA の電流を供給する事が出来ます。バスパワー ドハブでは通常 100mA 未満の電流を消費するため、このハブに接続されたデバイスはバス から 500mA を供給される事は出来ません。100mA 以上の電流を消費するデバイスをバス パワードハブに接続する場合には注意が必要です。

#### ケーブルについて

USB ケーブルは A タイプと B タイプに分かれます。ホストのポートは A タイプ、デバイ ス側は B タイプとなっており、誤挿入が起こらない仕様になっております。

#### 転送速度について

USB の転送速度はきわめて高速ですが、接続されたデバイスの単位時間当たりのデータ転 送量総合計が最高転送量を超える事はありません。あるデバイスで大量のデータ転送を行 うと他のデバイスの転送速度に影響の出る可能性があります。

#### <span id="page-29-0"></span>6.2 連絡先

動作上の問題点および不明な点などのお問い合わせは下記までお願いします。 調査の上、当社よりご連絡差し上げます。

ご質問の際には動作環境等、なるべく詳細な情報を下さい。 特に次の情報は必ず記載してください。

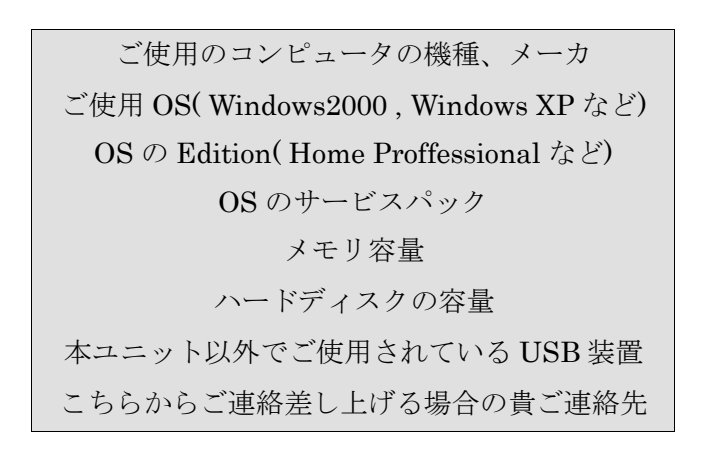

株式会社タートル工業

~ 技術部 技術課 サービス係 ~

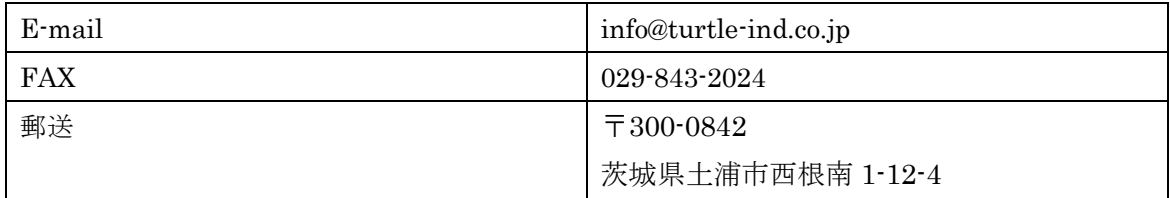

## 7 仕様

## <span id="page-30-1"></span><span id="page-30-0"></span>7.1 仕様概要

仕様概要

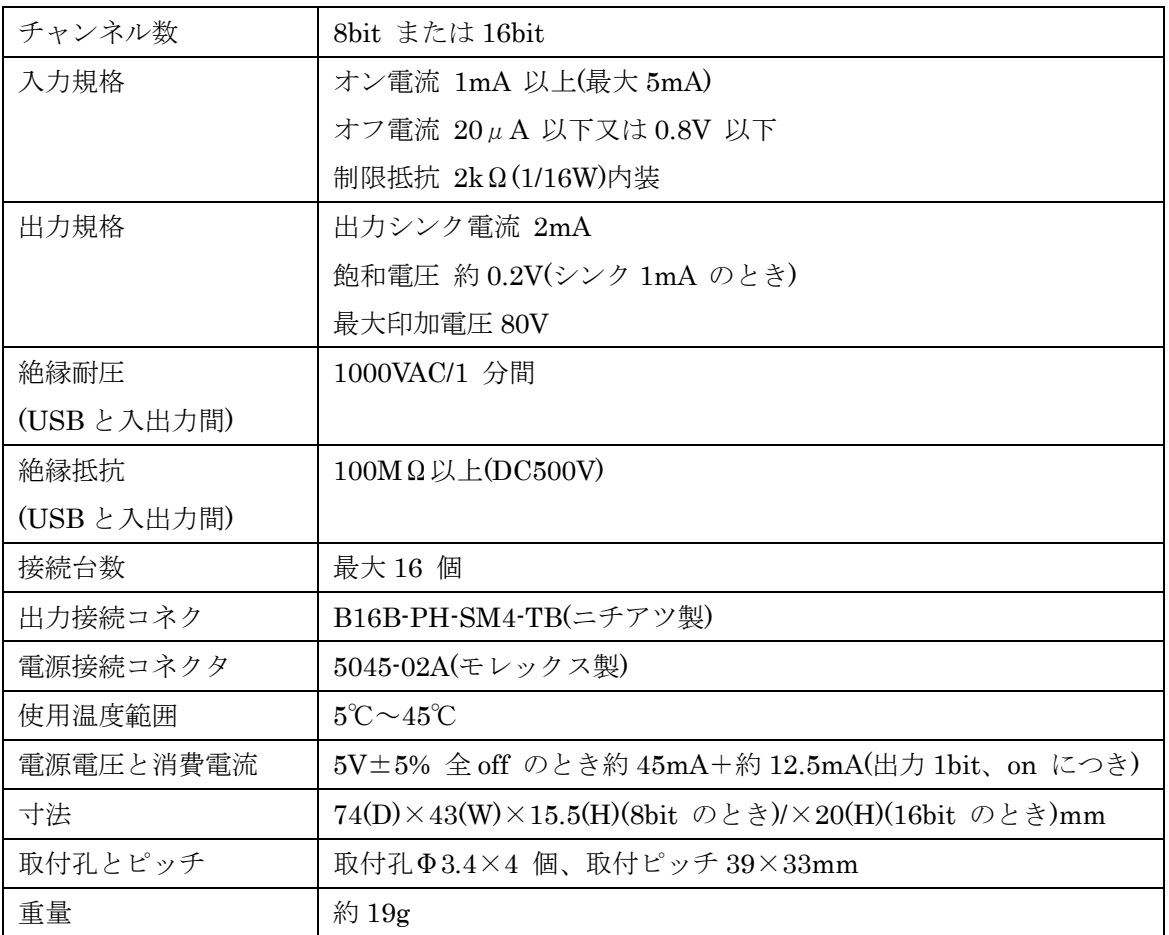

ラインナップと入出力数

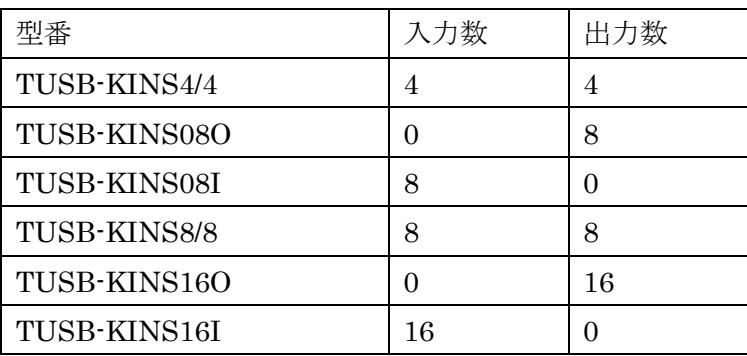

## <span id="page-31-0"></span>7.2 取り付け穴寸法図

取り付け穴図です。部品実装面から見た図(TOP VIEW)です。

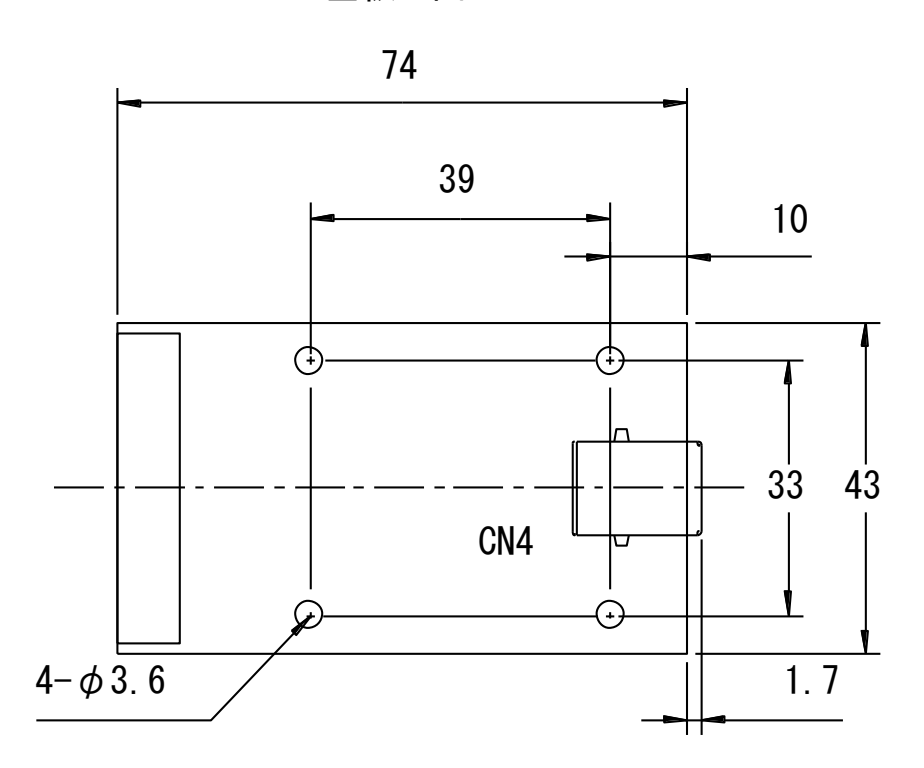

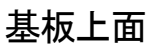

USB正面

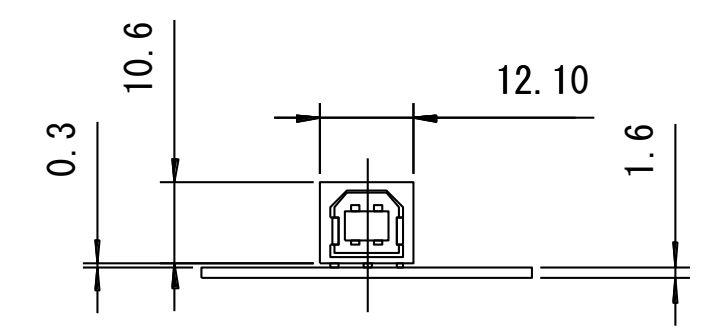

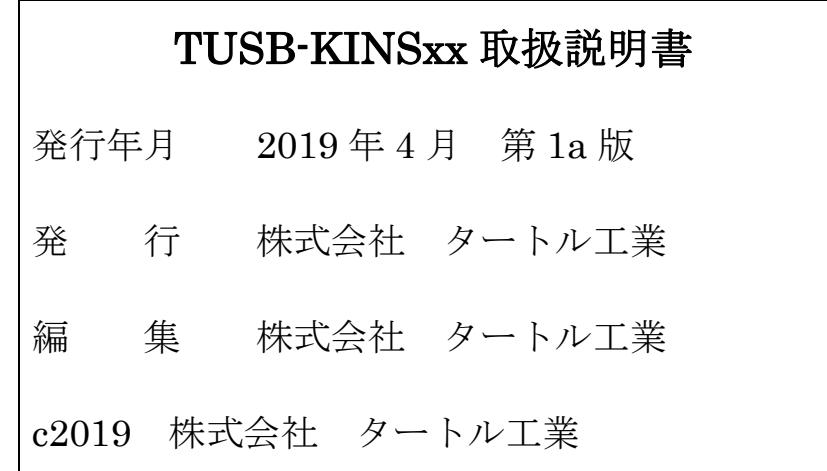